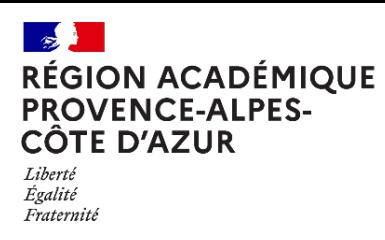

Direction régionale académique<br>du numérique éducatif

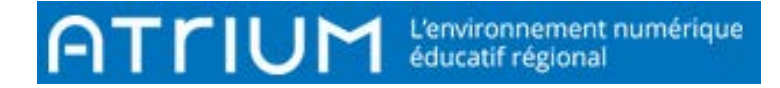

## CONTENU WEB

## MODIFIER UN CONTENU WEB

1. Passer la souris sur votre contenu web afin de faire apparaitre  $\frac{1}{2}$ 

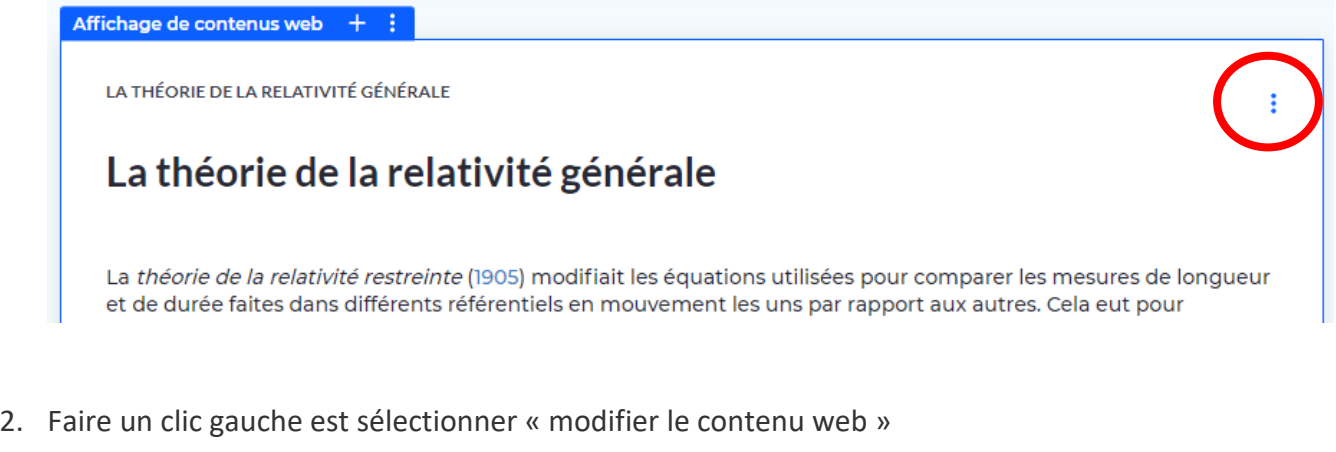

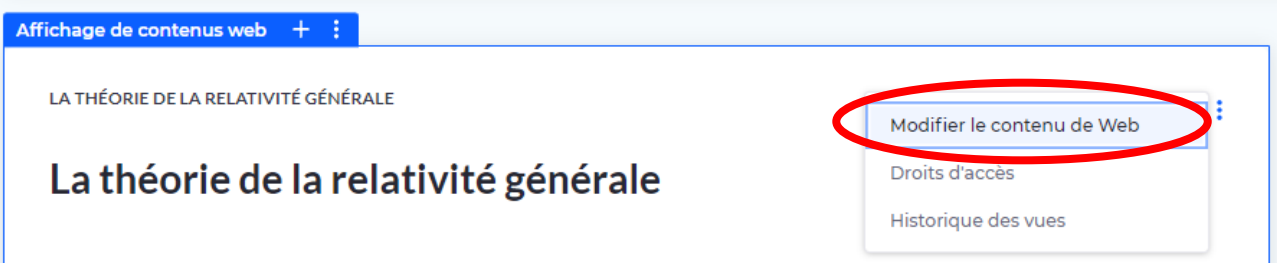

3. Réaliser les modifications souhaitées (voir fiche 126 pour les possibilités) puis cliquer sur « **Publier** ».

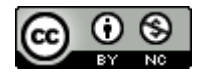